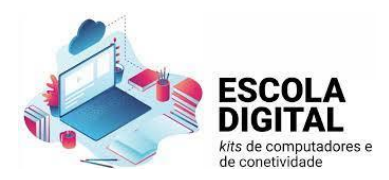

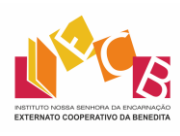

## Portátil Tipo II – INSYS | 3º Ciclo

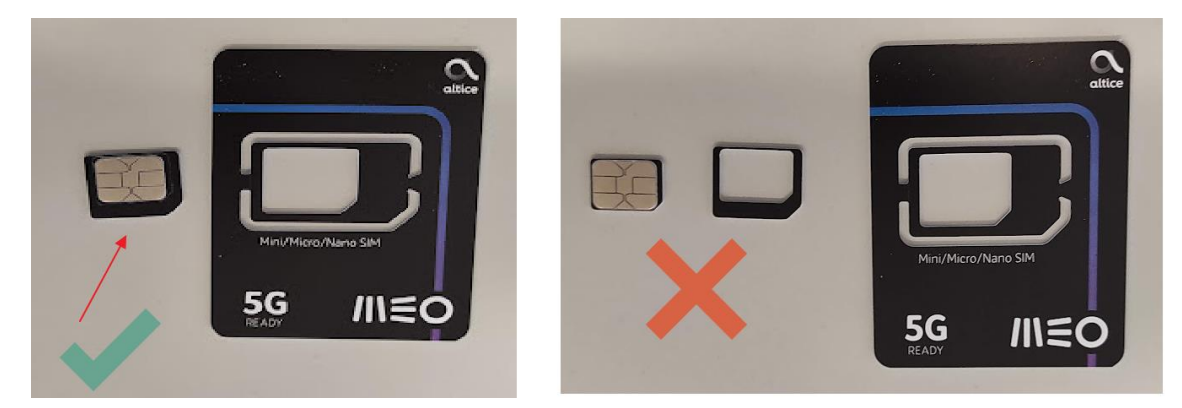

Legenda: Cartão SIM utilizar (micro – tamanho intermédio).

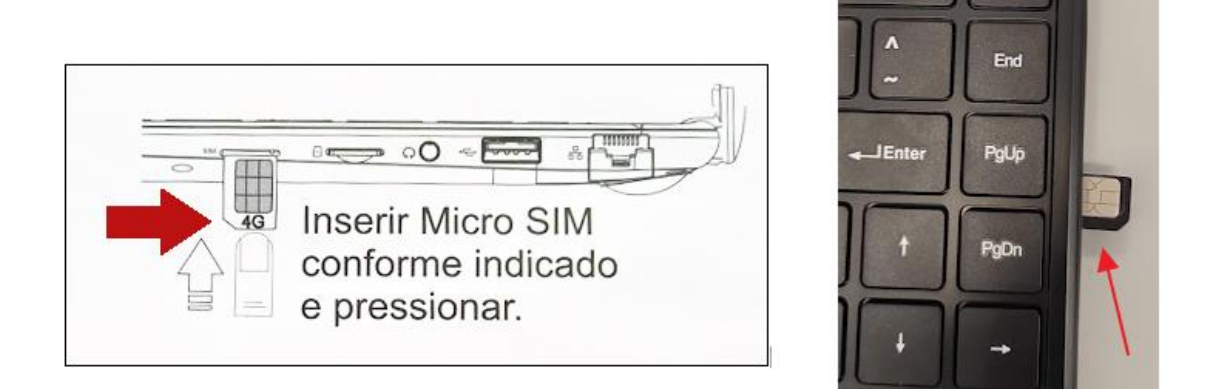

Legenda: Inserção do cartão

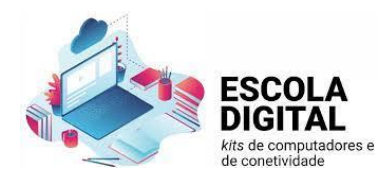

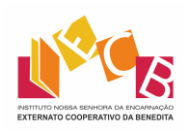

## Ligação Internet para cartões **VODAFONE**

Pode-se ligar e desligar o MODEM LTE/4G através da tecla de atalho virtual (celular) que se encontra na janela de redes.

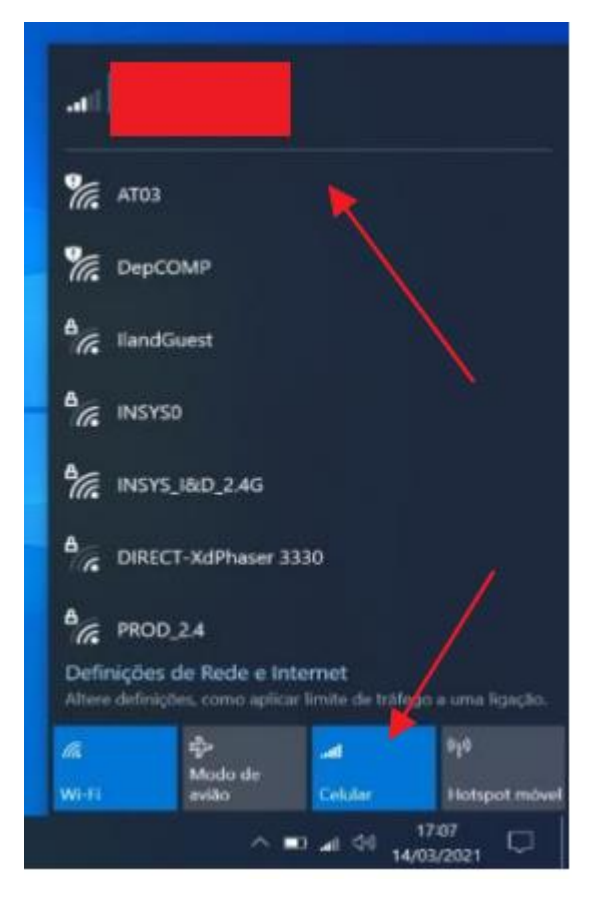

## **PASSO 1**

Aceder a **Definições** > **Rede e Internet** > **Telemóvel** > **Opções Avançadas** e configura o perfil de APN.

Clica adicionar um APN

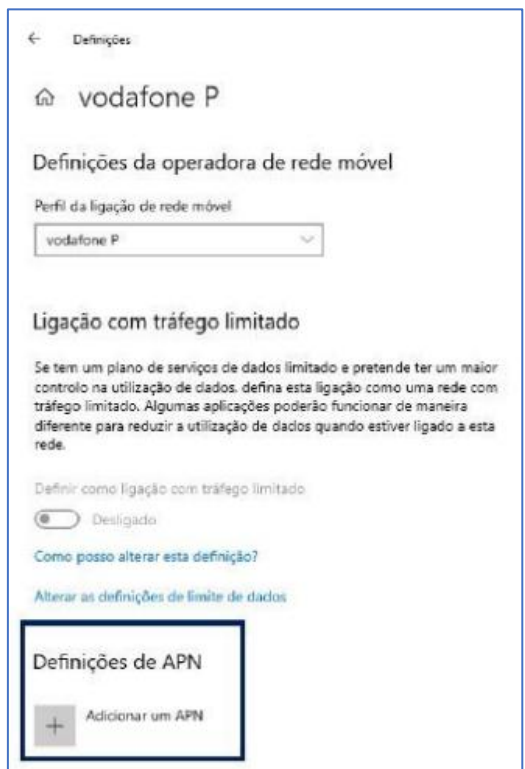

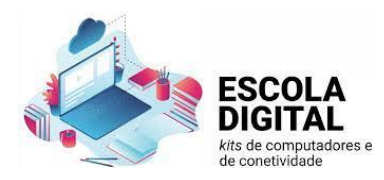

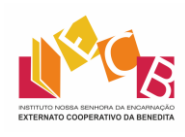

## **PASSO 2**

Escrever todos os dados como mostra abaixo

**Perfil**: Vodafone

**APN**: ensino.vodafone.pt

**Utilizador**: admin

**Pass**: admin

Selecionar **Aplicar este perfil** e guardar.

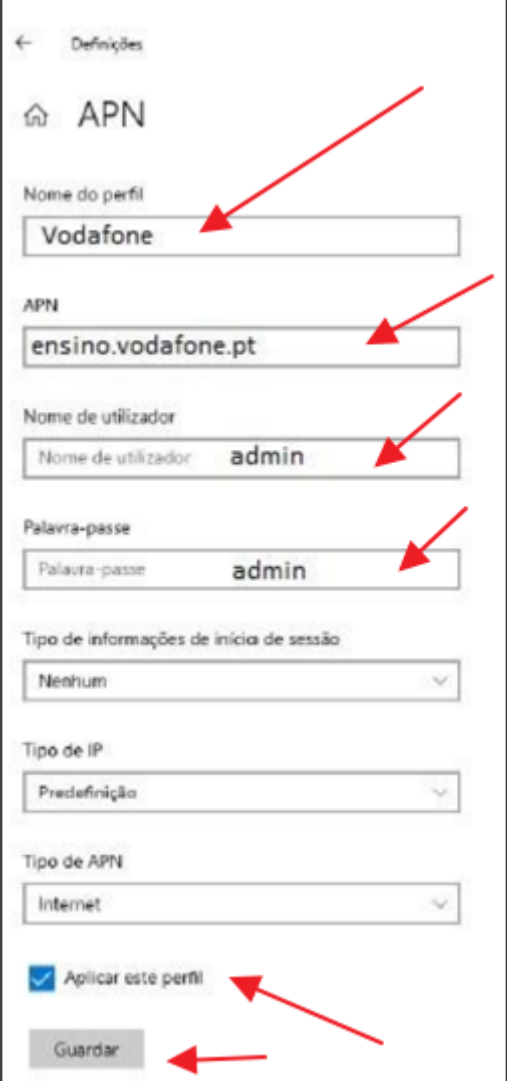

**Reiniciar o computador e já está**